## **AYSO Player ID Cards**

## **Instructions**

## **This is a customizable PDF. If you have trouble working in this program, we recommend you use the Word Format document, which allows you to also input data and photos**

- 1. Go to **Page 2** and fill out fields for your players. **TIP:** You can use TAB key to move from field to field within each individual card
- 2. Do a **SAVE AS** and rename this file for the first 10 players.
- 3. Print **Page 2** (front with info) and **Page 3** (back with AYSO logo), and glue together. Or print on both sides
- 4. Repeat #2-4 for additional players and print
- 5. Affix player photos to sheet manually, or you can create "Stamps" of your players and import them into your PDF (See instructions below)
- 6. Get Regional Commissioner's signature for each player
- 7. Player signature is optional
- 8. Cut out and laminate (you can buy plastic sheets at an office supply or take to Fed Ex Kinkos)

## **To Create Stamps and import photos into the PDF**

- 1. **In Acrobat Pro**, you can create custom stamps from a number of different formats, including (but not limited to) JPEG and PDFs (also Photoshop PSD and Bitmap, etc). **In Adobe Reader, create Custom stamp allows only PDF format.**
- 2. Choose Comment > Annotations > Stamps > Create Custom Stamps.
- 3. Click Import, and select the file.
- 4. Note: If a PDF file that has more than one page, scroll to the page you want, and then click OK.
- 5. Choose a category from the menu or type a new category name, name the custom stamp, and click OK.

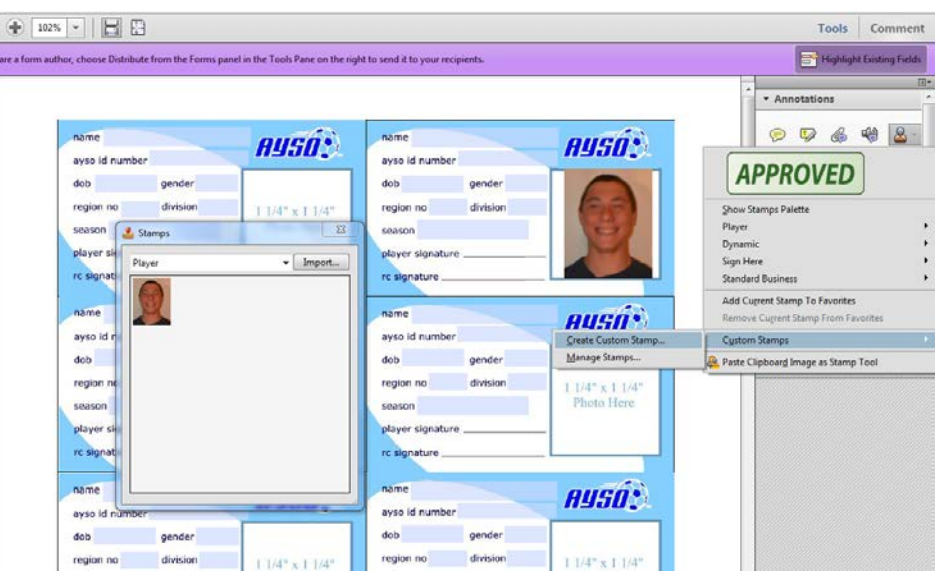

Region 249, Turkey Tournament

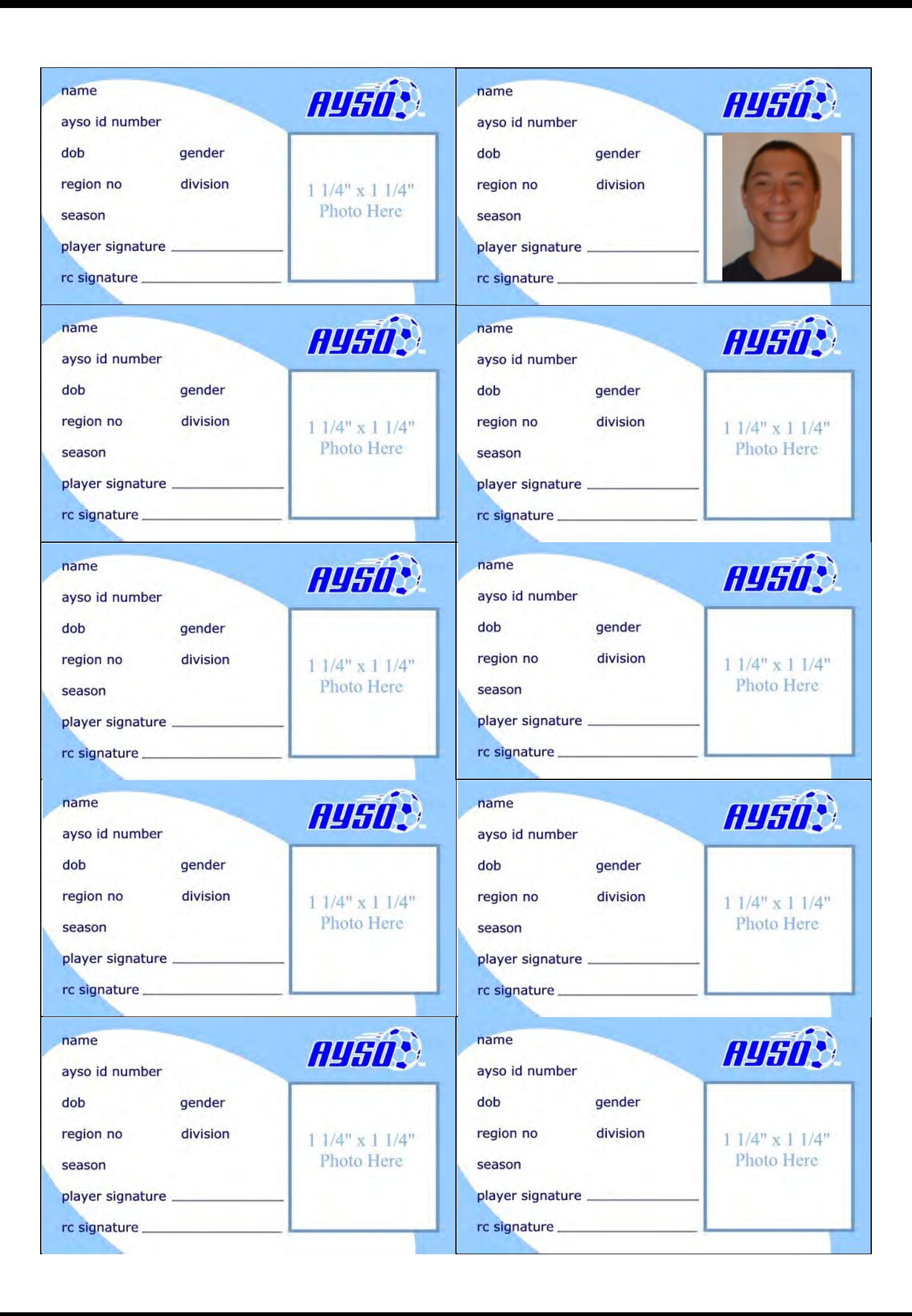

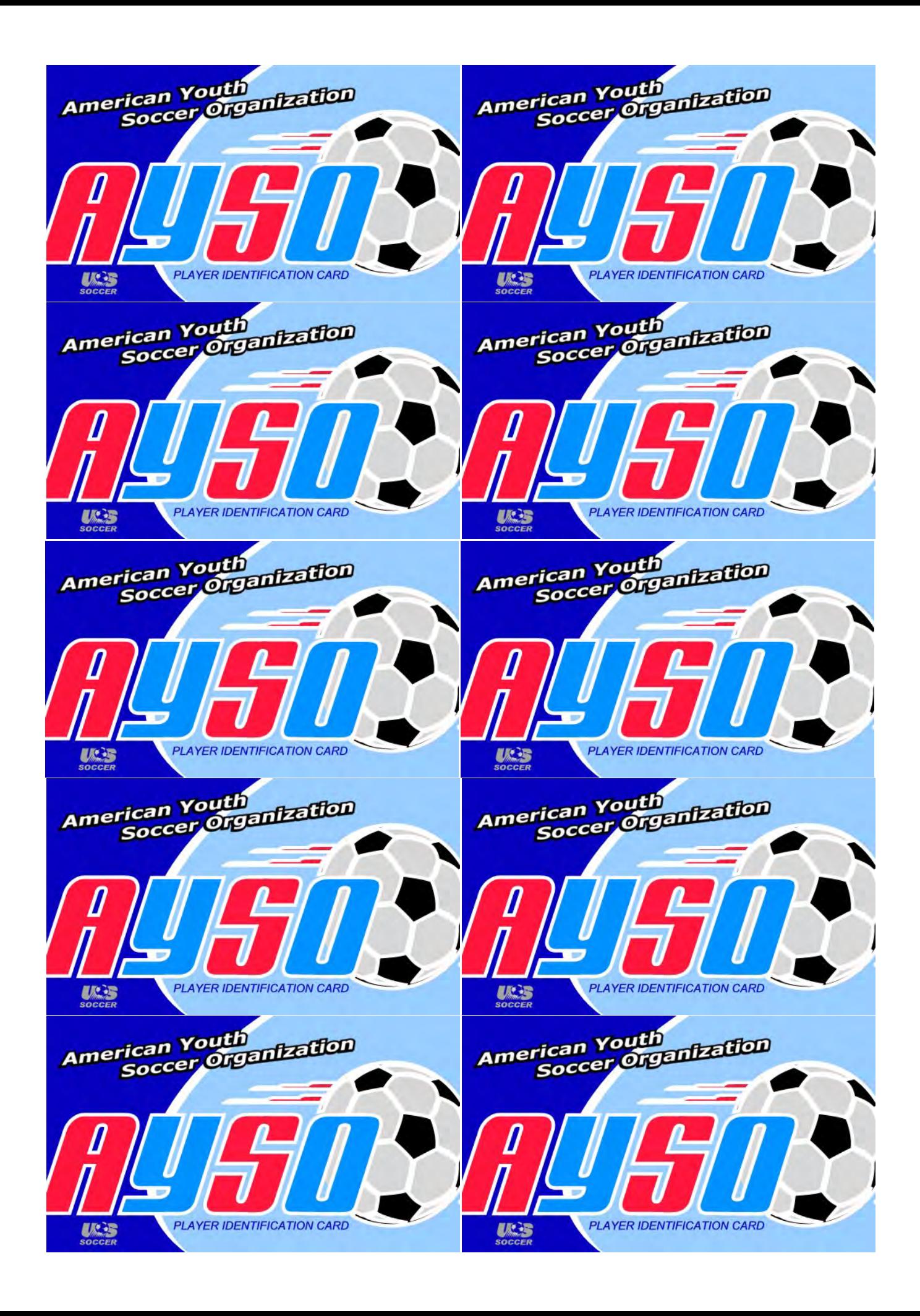